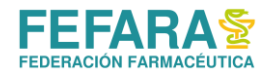

#### **Matriz Rentabilidad V5 - Instrucciones**

Una propuesta para el Control de Gestión en Farmacias

#### **Consideraciones preliminares**

La actividad al frente de una Oficina de Farmacia exige al Profesional Farmacéutico una gran versatilidad.

Por un lado, no puede ni debe descuidar su formación profesional específica, pero al mismo tiempo la Oficina de Farmacia es -además de un centro de salud- una unidad económica que le demanda actuar en un campo predominantemente comercial.

En este último terreno, la mayoría de los profesionales que están en actividad no han recibido una formación específica, a pesar que en los últimos tiempos algunas carreras de Farmacia en el país han comenzado a tener presente temas relacionados con la administración.

Estas consideraciones cobran mayor dimensión cuando se aprecian las dificultades en que se desenvuelven la mayoría de las Oficinas de Farmacia y se advierte la competencia de estructuras que cuentan con mayor capital y un gerenciamiento profesional, todo lo cual coloca en franca desventaja al Farmacéutico independiente.

Por todo lo expuesto, hemos considerado oportuno no solo proponerles involucrarse en un proceso de capacitación continua, sino también procurar asistirlos de la mejor manera posible en el desarrollo integral de su actividad profesional.

En vista de todo ello, venimos hoy a presentarles una propuesta que, estimamos, puede resultar de su interés: la provisión de una Matriz de Rentabilidad, para realizar un control de gestión es su Oficina de Farmacia.

Se trata de una herramienta que tiene como objeto posibilitar que el profesional farmacéutico, por sus propios medios, logre formarse una razonable idea de la situación en la que se encuentra su empresa, mediante la utilización de un aplicativo diseñado en Excel

Para la operación de esta herramienta no resulta necesario ser un experto en temas administrativocontables, ya que la misma es de sencillo manejo, de fácil lectura y comprensión, y genera información relevante para la toma de decisiones.

Resulta imperioso dejar sentado que, con esta propuesta, en modo alguno perseguimos prescindir del idóneo asesoramiento de los profesionales en ciencias económicas en materia de análisis económicofinanciero.

Muy por el contrario, y como ya fuera dicho, la propuesta solo pretende ir en auxilio de profesionales farmacéuticos que, aun careciendo de formación académica en la materia, deben gestionar unidades económicas en las cuales se juega la suerte y futuro de su economía familiar.

Estamos convencidos que con este simple aporte (sin mayores pretensiones ni tecnicismos), el Control de Gestión es posible para cualquier farmacia, en cualquier lugar geográfico y en cualquier circunstancia.

Control de Gestión ¿para qué?

- Obtener información relevante y oportuna
- Prevenir o reparar posibles errores
- Superar las dificultades que puedan entorpecer el cumplimiento de los objetivos propuestos
- Como elemento de ayuda en la tarea de aprendizaje
- Para ayudar a pensar

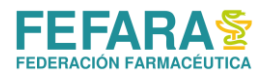

# **Diseño y contenido**

Para el diseño del aplicativo se tuvo especialmente en cuenta la existencia de diferentes rubros de ventas a la seguridad social, en cada uno de los cuales el tratamiento de prorrateos y descuentos resulta diferente.

Así, se consideran los siguientes conceptos de venta:

- 1. PAMI
- 2. OBRA SOCIAL PROVINCIAL
- 3. 4 y 5. Otras Obras Sociales (agrupadas por semejanza en sus porcentajes de bonificaciones)
- 4. Restantes Obras Sociales (para agrupar las de menor incidencia, colocando un porcentaje promedio de bonificaciones)

Los aspectos económicos de la matriz aparecen a continuación del Indice. Son cuatro páginas, según este detalle:

- Ventas
- Compras
- Estado de Resultados
- Radiografía

Parte de los aspectos financieros pueden ser observados en las dos páginas siguientes:

- Flujo de Fondos: comprando en droguería con la condición "semana de compra y quince días"
- Flujo de Fondos con fiado: compra con igual condición, pero vende en cuenta corriente la mitad del todas las operaciones realizadas en el periodo.

## **Procedimiento para operar la Matriz**

## **Aclaraciones previas**:

- a. Para evitar problemas de funcionamiento provocados por involuntarios errores de operación, la Matriz tiene bloqueadas y protegidas todas sus celdas, excepto aquellas en las cuales el usuario debe volcar sus datos, las cuales están señaladas con color blanco.
- b. El Índice y las páginas están relacionadas mediante hipervínculos, por lo cual, una vez ubicados en una página determinada se puede retornar a "Índice" marcando en la parte superior izquierda de la misma.

## **Paso a paso**:

- 1. Situarse en "Índice" y marcar el casillero "Ventas"
- 2. Ya en "Ventas" podrá apreciar que están previstos varios conceptos de ingresos: "Medicamentos a Obras Sociales" (agrupadas por afinidad de tratamiento en prorrateos y descuentos); "Otras Ventas de Medicamentos" (para las restantes ventas, con o sin descuentos); "Ventas Otros Productos" (accesorios, perfumería y varios) e "Ingresos extraordinarios" (para todo lo no previsto en los rubros anteriores)
- 3. Deberá proceder, a continuación, a completar cada una de las celdas de color blanco con los valores de ingresos por ventas que tiene su farmacia en un período determinado (valores PVP)

Pregunta básica: ¿de dónde tomar los importes de ventas para colocar en esta hoja? Respuesta:

- a. Las relacionadas con ventas a la seguridad social, de las caratulas de presentaciones realizadas en el periodo
- b. Las restantes, de las estadísticas provistas por el sistema de facturación que tiene en su farmacia
- 4. A continuación deberá pasar a la hoja "Compras", en la cual apreciará que hay espacios para trabajar con "Medicamentos y Varios", "Accesorios" y "Perfumería".

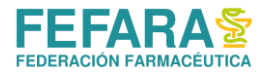

- a. En el primero de ellos, colocará los importes promedio que habitualmente compra a cada uno de sus principales proveedores y luego, yendo sobre la derecha de la tabla, señalará la condición de compra que tiene acordado con cada uno (Ej: 31%)
- b. Otro tanto deberá hacer con las tablas reservadas para "Accesorios" y "Perfumería": sobre la izquierda volcará los importes promedio que habitualmente compra a cada proveedor y en la tabla de la derecha colocará el porcentaje de marcación que aplica sobre su costo de adquisición (Ej: Marcación 35)
- 5. Finalizado el trabajo en "Compras", estamos en condiciones de pasar al "Estado de Resultados". El mismo se le presentará exhibiendo un primer (y fundamental) dato concreto: el Resultado Bruto de la gestión (la diferencia entre costo y venta de las operaciones del período), cifra con la cual deberemos hacer frente a los gastos de funcionamiento y obtener algún excedente (utilidad).

Como en todas las páginas anteriores, nos dedicaremos a completar las celdas de color blanco, con los valores que correspondan a cada uno de los conceptos señalados.

Con la pretensión de sumar claridad y pidiendo disculpas por incluir algunas obviedades, se detallan a continuación los rubros de **gastos que conforman nuestro Estado de Resultados**:

**Sueldos y cargas sociales**: sueldos del personal y depósitos por aportes y contribuciones al sistema de previsión social.

**Alquileres**: importe que surge del contrato de alquiler respectivo o, en su defecto, el valor locativo del inmueble propio.

**Papelería y gastos administración**: papeles y útiles de escritorio. Incluye además los honorarios por asesoramiento contable

**Comunicaciones**: importes correspondientes a los consumos de teléfono, correo, Internet y afines

**Reparaciones y mantenimiento**: tanto de máquinas y equipos, como de muebles, edificios, etc.

**Impuestos y tasas**: ingresos brutos, tasas municipales, IVA, etc. incluyendo además facturas de consumo de servicios tales como la energía eléctrica, agua potable y similares.

**Gastos financieros y bancarios**: se sugiere tomar globalmente la totalidad de los diversos conceptos de gastos que surgen de los extractos bancarios. El rubro deberá comprender además los pagos de intereses que se hubieran realizado, tanto a instituciones bancarias como a proveedores y/o particulares

**Gastos Generales**: se incluyen aquí todos aquellos conceptos que no tengan una cuenta específica (seguros, yerba y bizcochos, etc.)

**Bonificaciones y Descuentos**: surgen por aplicación de los prorrateos y descuentos vigentes para cada una de las modalidades de venta a la seguridad social. En nuestro caso, el diseño de la Matriz ya ha contemplado su cálculo en el momento de completar los datos relativos a "Ventas", por lo que este valor surge de modo automático.

**Gastos Administrativos Colegio**: como en el caso anterior, la Matriz ha sido diseñada de modo tal que el valor surja en forma automática, tomando como insumo la información que volcamos en la página de "Ventas".

**Amortizaciones**: valor convencional que surge por aplicación de normas contables. Su finalidad es reflejar, en forma mensual, el costo de la inversión en activo fijo necesaria para tener funcionando nuestra Oficina de Farmacia. Para su determinación, sugiero justipreciar el valor total de estos bienes (escritorio, balanza, estanterías, muebles, registradora fiscal, etc.) y tomar como cuota mensual el monto que surja de dividir aquella cantidad por 120.

**Costos ocultos**: valor convencional propuesto para hacer incidir en los resultados mensuales, el costo generado por acontecimientos que no se traducen en egresos de fondos. Claros ejemplos de costos ocultos son: roturas y vencimientos de productos, atraso en las cobranzas a clientes, etc. Surge en forma automática y fue establecido en un 0,5% sobre las ventas de medicamentos.

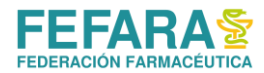

**Costos y Gastos Extraordinarios**: así como en "Ventas" tuvimos la precaución de dejar abierta la posibilidad de registrar algún ingreso de concepto no previsto, aquí vamos con la contra partida de aquello, reservando un lugar para los costos extraordinarios.

**Honorarios Dirección Técnica**: monto de los honorarios asignados al profesional Farmacéutico, con total independencia de su condición de propietario de la empresa.

- 6. Finalizada la tarea de volcar datos de gastos en el "Estado de Resultados", estamos en condiciones de apreciar cual ha sido nuestro Resultado Operativo y cual resulta ser el Resultado Final del Período
- 7. Pasamos luego a la página final de la Matriz, para analizar la "Radiografía del Estado de Resultados". En ella, casi todo viene dado de las páginas anteriores. La excepción la constituye un recuadro (abajo, a la derecha), en el cual debemos completar los datos relativos a Capital de Trabajo. Allí debemos señalar ¿Cuánto tenemos invertido en mercaderías? ¿Qué monto de circulante debemos disponer para posibilitar el funcionamiento, mientras se cierra el ciclo financiero de nuestras operaciones? Por su parte, en Activo Fijo señalaremos el monto aproximado que tenemos invertido en equipamiento, instalaciones, etc.

Una vez realizada esta tarea, nos dedicamos a **analizar los resultados obtenidos**.

Como podrán apreciar, el Estado de Resultados recién elaborado se presenta aquí de manera diferente. Tomando como valor base 100 la totalidad de los ingresos, establecimos el peso relativo de cada uno de los rubros que lo integran.

¿Cómo leer esta información? Muy sencillamente: por cada \$100 de ingresos totales ¿qué porción se lleva la reposición de los productos vendidos?; ¿Cuánto debo disponer para atender la totalidad de los gastos? ¿Cuál es el impacto de los sueldos, los alquileres o cualquier otro gasto?; ¿Cuál es el nivel de los resultados obtenidos? Etc.)

Arriba y a la derecha de la página, se señalan los montos a los que han ascendido las ventas, los costos fijos y los costos variables del período, los cuales no solo resultan ser un valioso dato, sino que también se constituyen en insumos para la determinación de otros indicadores.

Veamos a continuación la importancia de estos, comenzando por el "Punto de Equilibrio": el mismo indica el nivel de operaciones en el cual la utilidad empresaria es igual a cero. Dicho en otros términos: momento en el cual la Utilidad Bruta es igual a la totalidad de los Gastos de explotación.

En nuestra Matriz, este indicador responde a una de las preguntas que más nos preocupan: ¿qué nivel de ingresos debo lograr para no generar pérdidas?, expresado en días, porcentaje y monto de ventas.

Complementario del anterior es el "Margen de Seguridad": él nos indica hasta que límite pueden caer nuestras ventas, sin producirnos pérdida o quebranto.

Por otra parte, el "Indice de contribución" resulta ser de suma utilidad, tal como pudimos verlo en ocasión de realizar los Talleres de Rentabilidad. Su practicidad radica en el hecho siguiente: nos permite determinar el monto de venta adicional que necesitamos para absorber un nuevo gasto fijo, sin alterar el porcentaje de rentabilidad que actualmente consigue la farmacia. Prácticamente, debemos dividir el monto del costo fijo en cuestión por el Indice de Contribución, logrando como resultado el monto de ventas que debemos incrementar.

Por último, abajo y a la derecha, surge también otro indicador que es bueno atender, y es el correspondiente a "Rentabilidad Patrimonial". Este indicador relaciona el resultado final obtenido, con la inversión realizada para tener la empresa funcionando.

Finalmente, quisiera invitarlos a involucrarse en un proceso de mejora continua y alentarlos a perseverar en el esfuerzo. Voluntad y acción, es todo lo que precisan.

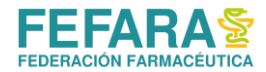

También me gustaría que acepten, a manera de sugerencia final, el siguiente mensaje: no pierdan nunca de vista las áreas críticas de sus empresas, ni se dejen engañar por las aparentes razones de sus dificultades.

A título ilustrativo: lo que en principio puede catalogarse como un ahogo financiero ("fiebre"), en la generalidad de los casos resulta ser solo la manifestación de una causa más profunda ("enfermedad").

Invariablemente, los problemas de sustentabilidad de una farmacia reconocerán su origen en una (o varias) de estas razones:

- Pobre nivel de ventas
- Alto impacto de costos y gastos
- Inadecuado manejo del crédito
- Retiros particulares superiores a los resultados obtenidos

 **Carlos A. Sandoval**

carlos.sandoval@fefara.org.ar carlossandoval010@gmail.com